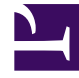

# **S** GENESYS

This PDF is generated from authoritative online content, and is provided for convenience only. This PDF cannot be used for legal purposes. For authoritative understanding of what is and is not supported, always use the online content. To copy code samples, always use the online content.

## Work with Genesys CX Insights Reports

Blocks Summary Report

4/26/2024

## Contents

- 1 [Understanding the Blocks Summary Report](#page-2-0)
- 2 [Prompts for the Blocks Summary Report](#page-3-0)
- 3 [Attributes used in the Blocks Summary Report](#page-4-0)
- 4 [Metrics used in the Blocks Summary Report](#page-4-1)

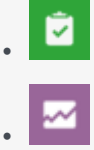

- Administrator
- Supervisor

Learn about traffic and errors in each application block.

#### **Related documentation:**

- •
- •
- •
- •

#### **RSS:**

• [For private edition](https://all.docs.genesys.com/ReleaseNotes/Current/GenesysEngage-cloud/PrivateEdition?action=rnrss)

<span id="page-2-0"></span>Understanding the Blocks Summary Report

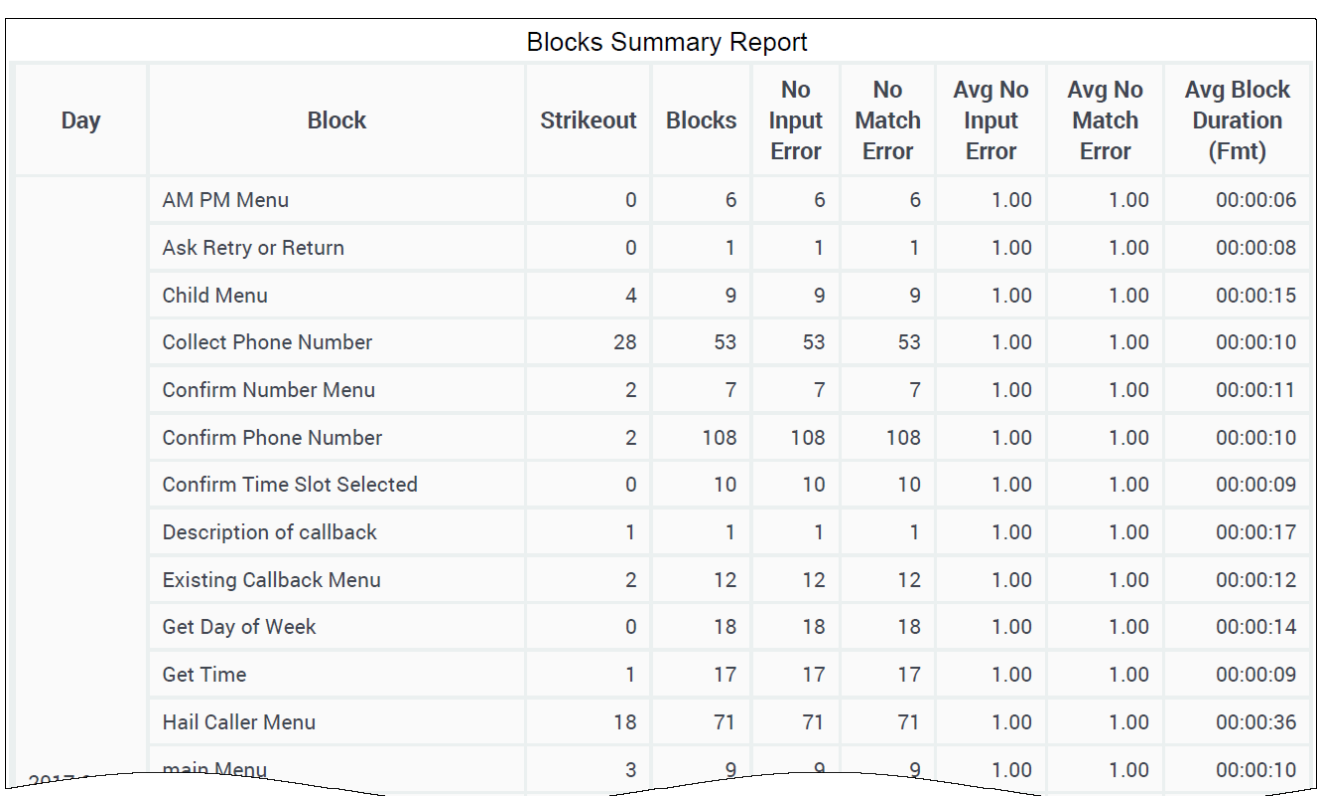

The (**Designer** folder) Blocks Summary Report provides information about the frequency of use of each application block, and the number and type of errors encountered in each application block.

To get a better idea of what this report looks like, view sample output from the report:

#### SampleBlocksSummaryReport.pdf

The following tables explain the prompts you can select when you generate the report, and the metrics and attributes that are represented in the report:

### <span id="page-3-0"></span>Prompts for the Blocks Summary Report

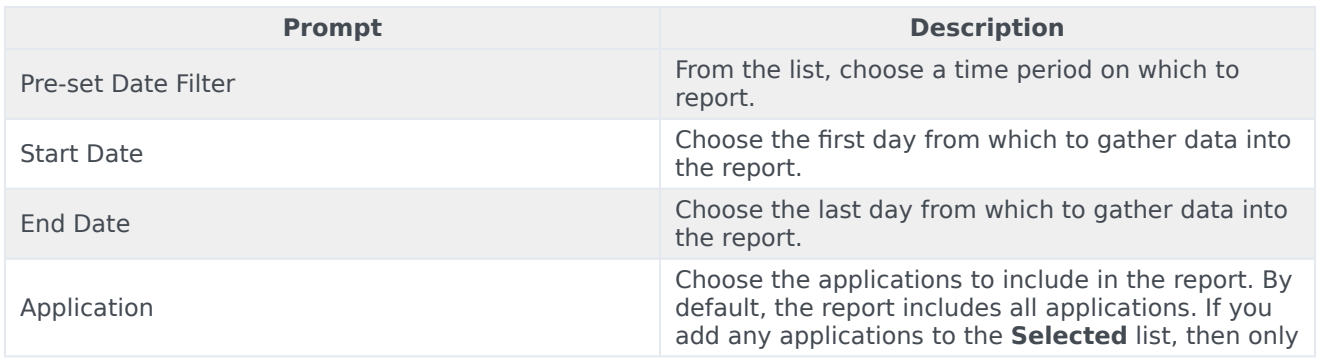

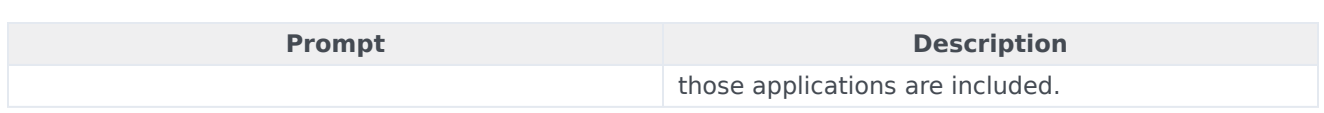

## <span id="page-4-0"></span>Attributes used in the Blocks Summary Report

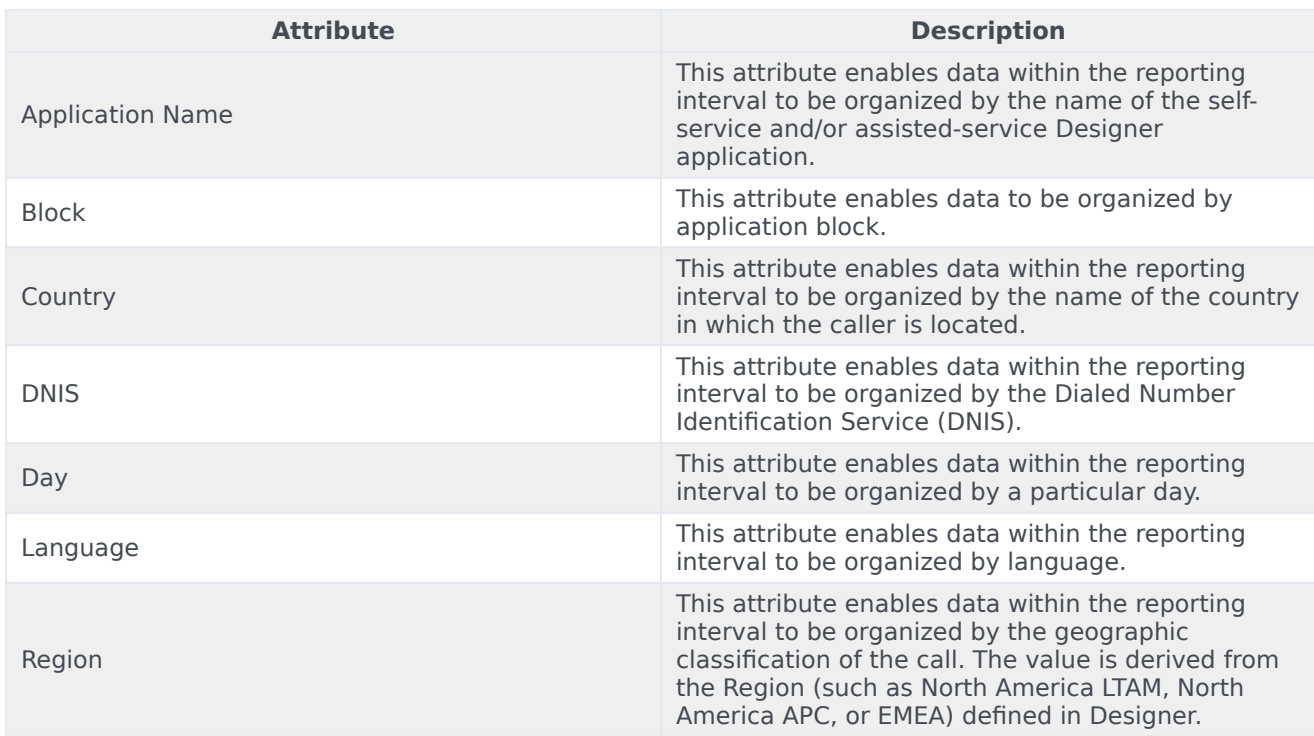

## <span id="page-4-1"></span>Metrics used in the Blocks Summary Report

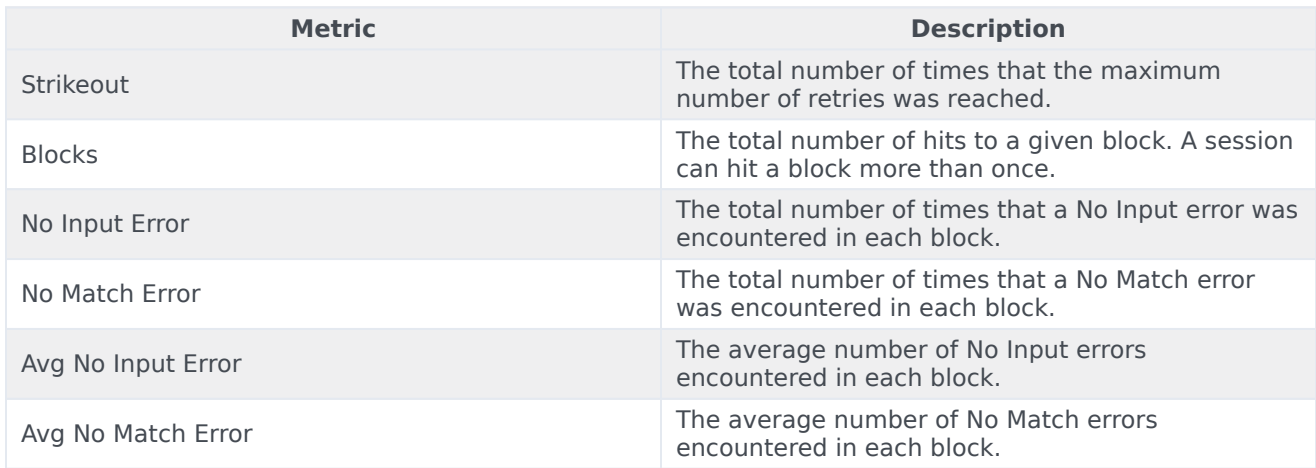

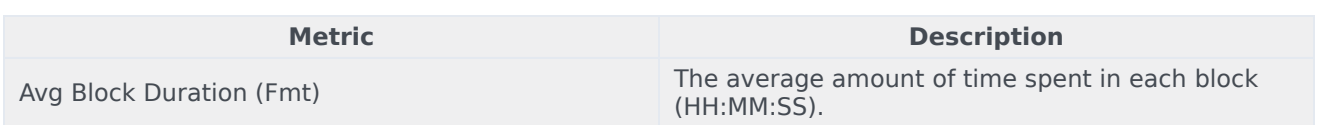

To view more detailed information about the metrics and attributes in this report, and other metrics and attributes that can be used to customize reports, see the *[Genesys CX Insights Projects Reference](https://docs.genesys.com/Documentation/GCXI/9.0.0/PG/Welcome) [Guide](https://docs.genesys.com/Documentation/GCXI/9.0.0/PG/Welcome)*.